## آموزش کار با کنترل TreeView

بخش اول: تعاريف مربوط به درخت

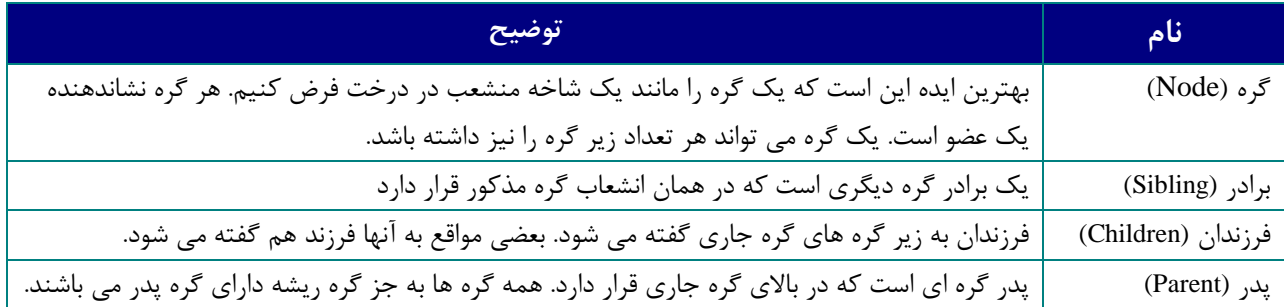

بخش دوم: اضافه کردن گره به درخت

در این بخش شما به کنترلهای زیر نیاز خواهید داشت:

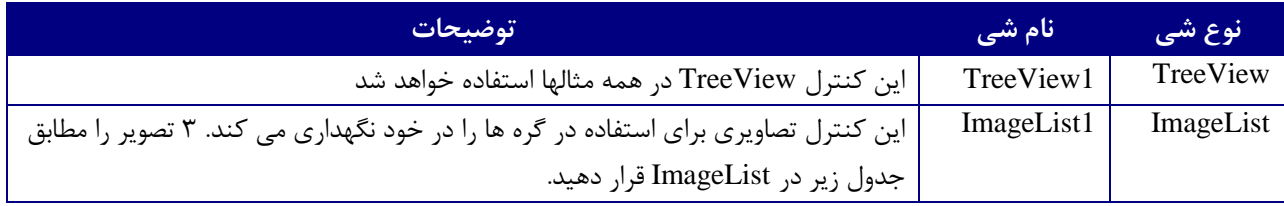

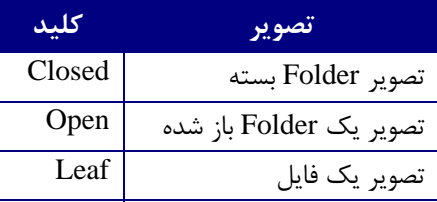

کنترل Treeview تعدادی گره را در خود نگه می دارد بنابراین برای اضافه کردن گره به درخت بـاید یـک گـره جدید را ابتدا تعریف کنید و سپس آن گره را به مجموعه Treeview اضافه کنید. مانند این مثال:

Dim nodx As Node

اضافه کردن گره ریشه Set nodx = TreeView1.Nodes.Add(, , "Root", "Root Node")

آن را اجرا کنید. شما باید فقط یک عضو را در درخـت بنــام "Root Node" ببینیــد. دقـت کنیــد کــه خــاصیت Parent در مثال فوق خالی بود. این مسئله برای این است که می خواستیم گره مذکور بــالاترین گـره یــا ریشــه اشد، و بنابراین نباید هیچ پدری داشته باشد. اجازه دهید تعدادی گره به درختمان اضافــه کنیــم، امــااین دفعــه ڊ تصاویری را نیز به گره هایمان اضافه خواهیم کرد:

 Dim nodx As Node Set TreeView1.ImageList = ImageList1 'Add root Node Set nodx = TreeView1.Nodes.Add(, , "Root", "Root Node","Closed") 'Expand root node so we can see what's under it

```
 nodx.ExpandedImage = "Open"
    nodx.Expanded = True
     'Create a child node under the root node
    Set nodx = TreeView1.Nodes.Add("Root", tvwChild, "Child1", "Child node
1", "Closed")
     'Expand this node so we can see what's under it
     nodx.ExpandedImage = "Open"
     nodx.Expanded = True
     'Create several more children
     Set nodx = TreeView1.Nodes.Add("Root", tvwChild, "Child2", _
                          "Child node 2", "Leaf")
     Set nodx = TreeView1.Nodes.Add("Root", tvwChild, "Child3", _
 "Child node 3", "Leaf")
 Set nodx = TreeView1.Nodes.Add("Root", tvwChild, "Child4", _
                          "Child node 4", "Leaf")
    Set nodx = TreeView1.Nodes.Add("Root", tvwChild, "Child5", _
                          "Child node 5", "Leaf")
     'Create two child nodes under the first child node of root
     Set nodx = TreeView1.Nodes.Add("Child1", tvwChild, "Child1A", _
                          "Child node 1 A", "Leaf")
     Set nodx = TreeView1.Nodes.Add("Child1", tvwChild, "Child1B", _
                          "Child node 1 B", "Leaf")
```
حالا اگر به کد دقت کنید می بینید ما یک ارجاع داریم که گره را در خودش ذخیره می کند و nodx نام دارد. شما می توانید این ارجاع را برای اصلاح خواص آن گره استفاده کنید. مانند خطوط که بصورت زیر آمده اند: nodex.expanded=True کاری که این خط انجام می دهد باز کردن یک گره است بنابراین ما می توانیم گره های فرزند زیر آن را مشاهده کنیم. آن مانند وقتی است که کاربر روی یک گره کلیک می کند تا خودشان را باز کنند. این کار بوسیله این کد قابل انجام است. دامه دهید و آن را اجرا کنید. شما خواهید دید که گره ریشه اصلی حالا ۵ فرزند در زیــر دارد و اولیـن آنـها دو  $\overline{\phantom{a}}$ . فرزند در زیر دارد

## بخش سوم: پیمایش درخت

در اینجا نمونه هایی برای پیمایش درخت برای پیدا کردن همه گره های زیر یک گره خاص را آورده ایم. مثــال زیر مثال ساده ای است که به شما نشان می دهد چگونه همه گره های زیر یک گـره خـاص را بدسـت آوریـد و متن برچسب آنها را نمایش دهید:

```
 Set TreeView1.ImageList = ImageList1
 'Add root Node
 Set nodx = TreeView1.Nodes.Add(, , "Root", "Root Node", "Closed")
 'Expand root node so we can see what's under it
 nodx.ExpandedImage = "Open"
 nodx.Expanded = True
```
Dim nodx As Node

```
 'Create a child node under the root node
    Set nodx = TreeView1.Nodes.Add("Root", tvwChild, "Child1", _{-} "Child node 1", "Closed")
     'Expand this node so we can see what's under it
     nodx.ExpandedImage = "Open"
     nodx.Expanded = True
     'Create several more children
    Set nodx = TreeView1.Nodes.Add("Root", tvwChild, "Child2", _
                           "Child node 2", "Leaf")
     Set nodx = TreeView1.Nodes.Add("Root", tvwChild, "Child3", _
                           "Child node 3", "Leaf")
     Set nodx = TreeView1.Nodes.Add("Root", tvwChild, "Child4", _
                           "Child node 4", "Leaf")
    Set nodx = TreeView1.Nodes.Add("Root", tvwChild, "Child5", _
                           "Child node 5", "Leaf")
     'Create two child nodes under the first child node of root
    Set nodx = TreeView1.Nodes.Add("Child1", tvwChild, "Child1A", _
 "Child node 1 A", "Leaf")
 Set nodx = TreeView1.Nodes.Add("Child1", tvwChild, "Child1B", _
                           "Child node 1 B", "Leaf")
     'Loop though each child of the root node
     Dim i As Long
     'Set nodx to the first child node of root.
     Set nodx = TreeView1.Nodes("Root").Child
     'Loop though each child nod assigning it to nodx
     For i = 1 To TreeView1.Nodes("Root").Children
        MsgBox nodx.Text
         Set nodx = nodx.Next
     Next
فقط بلوک آخر کد در این مثال جدید است. شما می توانید خاصیت Children را برای فهمیدن تعداد گره هـای
فرزند یک گره خاص بکار ببرید. خاصیت Child به اولین گره فرزند اشاره می کند و خاصیت Next به گره بعدی
                                                        نسبت به گره جاری اشاره می کند.
```

```
بخش چهارم: رويدادها
الان باید درباره چیزهای جدیدی صحبت کنیم. بـرای ایـن مثـال مـا مـی خواهیـم فقـط دو گـره را کـه مـانند
دایرکتوری در سیستم شما هستند به آن اضافه کنیم. وقتی شما روی گره کلیک کنید، مسیر واقعی فایل بــرای
                                                                         آن فولدر را به شما می دهد:
Private Sub Form_Load()
```

```
 Dim nodx As Node
 Set TreeView1.ImageList = ImageList1
 'Add Drive
Set nodx = TreeView1.Nodes.Add(, , , "c:", "Closed")
 nodx.ExpandedImage = "Open"
 nodx.Expanded = True
 'Add Folder
 Set nodx = TreeView1.Nodes.Add(nodx, tvwChild, , "Windows", "Closed")
 nodx.ExpandedImage = "Open"
```

```
 nodx.Expanded = True
     'Add Another Folder
     Set nodx = TreeView1.Nodes.Add(nodx, tvwChild, , "System", "Closed")
     nodx.ExpandedImage = "Open"
     nodx.Expanded = True
End Sub
Private Sub TreeView1_NodeClick(ByVal Node As MSComctlLib.Node)
```

```
 MsgBox Node.FullPath
End Sub
```
وقتی ما روی یک گره در درخت کلیک کنیم، رویداد NodeClick روی می دهد و آن گره ای را که کلیک شـده بود را به ما برمی گرداند، بنابراین دستکاری آن بسیار آسان است. به نظر شما چیز خطرناکی در مثال فوق وجود دارد؟ این صحیح است در اینجا هیچ کلیدی برای هر کدام از گره ها وجود ندارد. کلید اختیاری است. دقت کنید که چون من کلیدی ندارم بجای فقط کلید گره که در تابع add برای اضافه کردن یک گره بــه درخـت اســتفاده می شود، خود گره را بدست می آورم. این علت ارسال شی nodx به تابع add می باشد، چون آن واقعاً فقط یک اشاره گر به گره قبلی است. شما بــاید

قادر باشید که در مثال فوق ببینید که کنترل Treeview بخوبی برای نمایش سیستم فایل کار می کنــد، مـانند اکسپلورر در ویندوز، خاصیت FullPath هرچیزی را که ما درباره محل فایل نیاز داریم را به ما خواهد داد. در اینجا یک مثال از رویدادهای Collapse ،NodeClick و Expand است:

```
Private Sub Form_Load()
     Dim nodx As Node
     Dim nodr As Node
     'Show Root Lines
     TreeView1.LineStyle = tvwRootLines
     'Display Checkboxes
     TreeView1.Checkboxes = True
     'Add Items
    Set nodx = TreeView1.Nodes.Add(, , , "Item 1")
     Set nodx = TreeView1.Nodes.Add(, , , "Item 2")
    Set nodx = TreeView1.Nodes.Add(, , , "Item 3")
    Set nodx = TreeView1.Nodes.Add(, , , "Item 4")
    Set nodx = TreeView1.Nodes.Add(, , , "Item 5")
     nodx.Expanded = True
     Set nodr = TreeView1.Nodes.Add(nodx, tvwChild, , "Item 6")
     nodr.Expanded = True
     Set nodx = TreeView1.Nodes.Add(nodr, tvwChild, , "Item 7")
     Set nodx = TreeView1.Nodes.Add(nodr, tvwChild, , "Item 8")
     Set nodx = TreeView1.Nodes.Add(nodr, tvwChild, , "Item 9")
     Set nodx = TreeView1.Nodes.Add(nodr, tvwChild, , "Item 10")
     Set nodx = TreeView1.Nodes.Add(nodr, tvwChild, , "Item 11")
    Set nodx = TreeView1.Nodes.Add(, , , "Item 12")
End Sub
Private Sub TreeView1_Collapse(ByVal Node As MSComctlLib.Node)
     MsgBox "Colapsing node: " & Node.Text
End Sub
```

```
Private Sub TreeView1_Expand(ByVal Node As MSComctlLib.Node)
   MsgBox "Expanding node: " & Node.Text
End Sub
Private Sub TreeView1_NodeCheck(ByVal Node As MSComctlLib.Node)
    If Node. Checked Then
       MsgBox "Node " & Node. Text & " was checked"
    Else
       MsgBox "Node " & Node. Text & " was Unchecked"
    End If
End Sub
```
آن را اجرا کنید و روی چک باکسها کلیک کنید. شما باید پیغامی را دریافت کنید که به شما می گوید که ایــن گره شما فقط چک خورده است. حالا سعی کنید بعضی از گره ها را جمع کنید و یا باز کنید و در ایــن حالتـها شما ييغامي را از رويدادهاي Collapse و Expand دريافت خواهيد كرد.